**LaTeX Training Course 'Using LaTeX to write a thesis'**

UK-TUG Volunteers

15th April 2011

#### **Acknowledgements**

#### $\blacktriangleright$  Volunteers:

- $\blacktriangleright$  Jay Hammond
- $\blacktriangleright$  Phil Molyneux
- $\blacktriangleright$  John Trapp
- $\blacktriangleright$  Joseph Wright
- ► UK TeX Users' Group
- $\blacktriangleright$  University of Cambridge
- $\blacktriangleright$  Nicola Talbot

#### **What is LaTeX, and what is TeX?**

- $\blacktriangleright$  TeX is a typesetting application;
- $\blacktriangleright$  TeX uses *primitives* to determine how to put text on a page;
- $\triangleright$  For most practical purposes, we need a *format* built on top of TeX, for example:
	- $\blacktriangleright$  Plain TeX:
	- $\blacktriangleright$  LaTeX:
	- $\triangleright$  ConTeXt:
- $\triangleright$  You can think of LaTeX as an interpreter between you and TeX.

#### **TeX 'engines'**

## pdfTeX

The standard binary program: we'll be using this today.

## XeTeX

A merger of TeX with modern font technology with support for native Unicode input and bidirectional typesetting.

#### LuaTeX

Also a modern engine: integrates the Lua scripting into TeX.

#### **What do we need to use LaTeX?**

- ▶ A TeX distribution: TeXLive (Windows, Mac, Linux) or MiKTeX (Windows only);
- $\triangleright$  A text editor, e.g. Notepad, TextEdit, Emacs;
- $\triangleright$  A PDF viewer, for example Adobe Reader.

#### **What do we need to use LaTeX?**

- $\triangleright$  A TeX distribution: TeXLive (Windows, Mac, Linux) or MiKTeX (Windows only);
- $\triangleright$  A text editor, e.g. Notepad, TextEdit, Emacs;
- $\triangleright$  A PDF viewer, for example Adobe Reader.

Usually, we use a specialist editor

- $\blacktriangleright$  Coloured syntax;
- $\triangleright$  Buttons or menus to run LaTeX, etc.;
- $\triangleright$  Most include an integrated spell checker.

#### **Workflow**

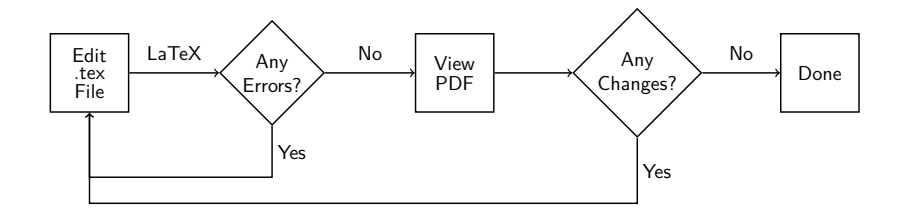

#### **LaTeX is not a word processor**

- $\blacktriangleright$  LaTeX input is stored as plain text files, usually with the extension .tex;
- $\blacktriangleright$  LaTeX input files contain both the text of the document and control sequences;
- $\triangleright$  Control sequences start with a slash, so look like this: \example
- $\triangleright$  Writing in LaTeX is therefore about *programming* it to produce the document you want.

## **Special characters**

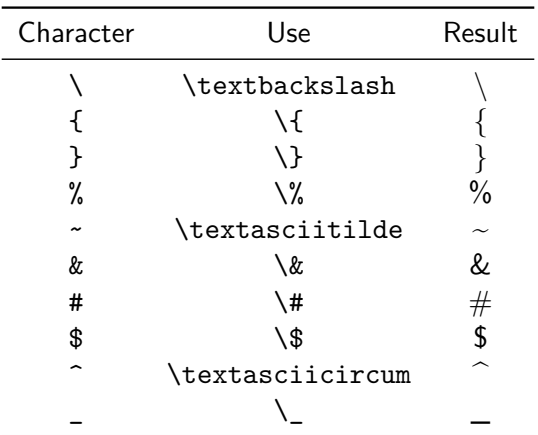

## **Spacing**

- $\blacktriangleright$  LaTeX treats multiple spaces as a single space;
- $\triangleright$  By default, the space between sentences is slightly larger than the space between words;
- $\blacktriangleright$  This can be switched off using \frenchspacing;
- $\triangleright$  New line characters are treated as a space;
- $\triangleright$  Paragraph breaks should be indicated by a blank line;
- $\triangleright$  LaTeX automatically indents paragraphs, except for the first paragraph after a section heading.

## **Example**

```
This is a new paragraph.
\end{document}
```
## **Example**

```
This is a new paragraph.
\end{document}
```
## **Example**

```
This is a new paragraph.
\end{document}
```
## **Example**

```
This is a new paragraph.
\end{document}
```
## **Example**

```
This is a new paragraph.
\end{document}
```
## **Example**

```
This is a new paragraph.
\end{document}
```
## **Example**

```
This is a new paragraph.
\end{document}
```
## **Example**

```
This is a new paragraph.
\end{document}
```
#### **Document Classes**

The *document class* sets up the general layout of the document, for example:

- $\blacktriangleright$  the format of the headings;
- $\blacktriangleright$  if the document should have chapters;
- $\triangleright$  if the title should be on a separate page or above the text on the first page.

#### Usage

\documentclass[ $\langle$ options}]{ $\langle$ class-name}}

#### **Base classes**

article for short documents without chapters;

- report for longer documents with chapters, typically single-sided with an abstract;
- book for books, typically double-sided with front matter and back matter;
- letter for correspondence;
- slides for presentations.

#### **Modern classes**

KOMA-Script scrartcl, scrreprt and scrbook to replace article, report and book, respectively; memoir replaces book and report;

beamer or slides (used to create the course material).

#### **Documentation**

#### On your computer

The texdoc application will show documentation for material you have installed. From the Command Prompt/Terminal

texdoc  $\langle package \rangle$ 

From CTAN Try the web address

http://ctan.org/pkg/(*name*)

#### **KOMA-Script Example**

```
\documentclass{scrreprt}
```
\usepackage{lipsum}% Provides \lipsum for dummy text

\title{A Sample Document} \author{Ann Author}

```
\begin{document}
\maketitle
\tableofcontents
```
\chapter{Introduction}

```
This is a sample document with some dummy
text\footnote{and a footnote}.
\lipsum
\end{document}
```
#### **Title Page**

First, you need to give the 'meta-data':

- $\blacktriangleright$  \title{ $\langle title \rangle$ }
- $\rightarrow$  \author{ $\langle author(s)\rangle$ }
- $\rightarrow \text{date}$  (optional)

Then use \maketitle to display the title page.

#### **Title Page**

First, you need to give the 'meta-data':

- $\blacktriangleright$  \title{ $\langle title \rangle$ }
- $\rightarrow$  \author{ $\langle author(s)\rangle$ }
- $\rightarrow$  \date{ $\langle date \rangle$ } (optional)

Then use \maketitle to display the title page.

Classes such as KOMA-Script add more items, for example \publisher.

#### **Sectioning commands**

Article-like classes provide the commands:

- $\rightarrow$  \part [*\short title*}] {*\title*}}
- $\triangleright$  \section[ $\langle short \ title \rangle$ ]{ $\langle title \rangle$ }
- $\triangleright$  \subsection[ $\langle short \ title \rangle$ ]{ $\langle title \rangle$ }
- $\triangleright$  \subsubsection[ $\langle short \ title \rangle$ ]{ $\langle title \rangle$ }
- $\rightarrow$  \paragraph[ $\langle short \ title \rangle$ ]{ $\langle title \rangle$ }
- $\blacktriangleright$  \subparagraph[ $\langle short \ title \rangle$ ]{ $\langle title \rangle$ }

#### **Sectioning commands**

Article-like classes provide the commands:

- $\rightarrow$  \part [*\short title*}] {*\title*}}
- $\triangleright$  \section[ $\langle short \ title \rangle$ ]{ $\langle title \rangle$ }
- $\triangleright$  \subsection[ $\langle short \ title \rangle$ ]{ $\langle title \rangle$ }
- $\triangleright$  \subsubsection[ $\langle short \ title \rangle$ ]{ $\langle title \rangle$ }
- $\rightarrow$  \paragraph[ $\langle short \ title \rangle$ ]{ $\langle title \rangle$ }
- $\rightarrow$  \subparagraph[ $\langle short \ title \rangle$ ]{ $\langle title \rangle$ }

Book and report-like classes also provide the command:  $\{\text{chaper}[\text{short title}\}|\{\text{title}\}$ 

#### **Sectioning commands**

Article-like classes provide the commands:

- $\rightarrow$  \part [*\short title*}] {*\title*}}
- $\triangleright$  \section[ $\langle short \ title \rangle$ ]{ $\langle title \rangle$ }
- $\triangleright$  \subsection[ $\langle short \ title \rangle$ ]{ $\langle title \rangle$ }
- $\triangleright$  \subsubsection[ $\langle short \ title \rangle$ ]{ $\langle title \rangle$ }
- $\triangleright$  \paragraph[ $\langle short \ title \rangle$ ]{ $\langle title \rangle$ }
- $\rightarrow$  \subparagraph[ $\langle short \ title \rangle$ ]{ $\langle title \rangle$ }

Book and report-like classes also provide the command:  $\{\text{chaper}[\text{short title}\}|\{\text{title}\}$ 

#### **On packages**

The LaTeX kernel is rather limited: to get around that we load packages:

\usepackage[options]{package}

or

```
\{\n    usepackage{\langle package1\rangle, \langle package2\rangle, \ldots\}
```
We have already seen the lipsum package!

#### **On packages**

The LaTeX kernel is rather limited: to get around that we load packages:

```
\usepackage[options]{package}
```
or

```
\{\n    \langle \n    pack \land qack \n    pack \land qack
```
We have already seen the lipsum package!

Documentation for packages is available in exactly the same way as for classes.

#### **Including external images**

- $\blacktriangleright$  Load the graphicx package to include graphics;
- $\triangleright$  Use \includegraphics to actually place the image;
- $\blacktriangleright$  Image formats: pdf, png, jpg;
- $\blacktriangleright$  File extension should be omitted.

#### **Including external images**

- $\blacktriangleright$  Load the graphicx package to include graphics;
- $\triangleright$  Use \includegraphics to actually place the image;
- $\blacktriangleright$  Image formats: pdf, png, jpg;
- $\blacktriangleright$  File extension should be omitted.

Graphics can also be 'drawn' in LaTeX using the Tikz package: a course in itself !

#### A basic figure

#### A basic figure

#### A basic figure

#### A basic figure

#### **Creating a bibliography**

- $\triangleright$  Entries are stored in a BibTeX database:
- Inform LaTeX about it using \bibliography command;
- $\triangleright$  These are cited using \cite in the LaTeX file;
- $\triangleright$  Choose a style using \bibliographystyle.

## **Creating a bibliography** The LaTeX basics

```
\documentclass{article}
\usepackage{natbib}
\bibliographystyle{plainnat}
\begin{document}
Some text \cite{key}.
\bibliography{example}
\end{document}
```
#### **BibTeX workflow**

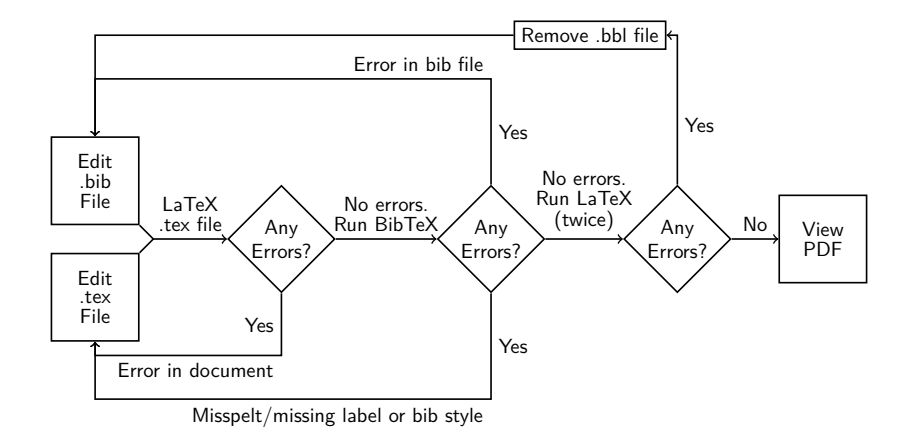

A basic article

```
@article{lamport94,
  author = "Leslie Lamport",
  title =
    "{\LaTeX}: a document preparation system",
  edition = "2nd",publisher = "Addison--Wesley",
  year = 1994,}
```
A basic article

```
@article{lamport94,
  author = "Leslie Lamport",
  title =
    "{\LaTeX}: a document preparation system",
  edition = "2nd",publisher = "Addison--Wesley",
  year = 1994,}
```
A basic article

```
@article{lamport94,
  author = "Leslie Lamport",
  title =
    "{\LaTeX}: a document preparation system",
  edition = "2nd",publisher = "Addison--Wesley",
  year = 1994,}
```
A basic article

```
@article{lamport94,
  author = "Leslie Lamport",
  title =
    "{\LaTeX}: a document preparation system",
  edition = "2nd",publisher = "Addison--Wesley",
  year = 1994,}
```
A basic article

```
@article{lamport94,
  author = "Leslie Lamport",
  title =
    "{\LaTeX}: a document preparation system",
  edition = "2nd",publisher = "Addison--Wesley",
  year = 1994,}
```
#### **The BibTeX file** Multiple authors

```
@inproceedings{smith05,
 author = "Smith, Jr, John and Jane Lucy Doe
  and and Other, Andrew N. and de Vere, Jo",
 title = "An example article",
 booktitle = "Proceedings of the Imaginary Society",
 month = JANyear = 2005}
```
#### **The BibTeX file** Multiple authors

```
@inproceedings{smith05,
 author = "Smith, Jr, John and Jane Lucy Doe
  and and Other, Andrew N. and de Vere, Jo",
 title = "An example article",
 booktitle = "Proceedings of the Imaginary Society",
 month = JANyear = 2005}
```
#### **Citations in LaTeX**

- $\blacktriangleright$  The LaTeX kernel is limited for citations;
- $\triangleright$  The natbib package is much more powerful;
- $\triangleright$  A new approach is provided by biblatex.

#### **Citations using natbib**

#### Textual citations

 $\setminus$ citet[ $\langle note \rangle$ ] $\{ \langle key \rangle\}$ 

 $\text{\texttt{\{lamport1994\}}} \Rightarrow \text{\texttt{lamport (1994)}}$  $\text{Citet}[p.-34]{\text{lambda}} \Rightarrow \text{Lamport}(1994, p. 34)$ 

## Parenthetical citations

 $\setminus$ citep[ $\langle$ *prenote* $\rangle$ ][ $\langle$ *postnote* $\rangle$ ]{ $\langle$ *key* $\rangle$ }

 $\text{center{1amport94}} \Rightarrow \text{(Lamport, 1994)}$  $\text{citep}[p.-34]{\text{lambda}} \Rightarrow \text{Lamport}, 1994, p. 34)$  $\text{citep}[see][]$ {lamport94}  $\Rightarrow$  (see Lamport, 1994)

#### **Getting help**

- ▶ <www.tex.ac.uk/faq>;
- ▶ <wwww.latex-community.org>;
- $\blacktriangleright$  <tex.stackexchange.com>;
- $\blacktriangleright$  <theoval.cmp.uea.ac.uk/~nlct/latex/>.

#### **Reading**

- $\triangleright$  Not So Short Introduction to LaTeX2e, Oetiker;
- $\triangleright$  A Guide to LaTeX, Kopka and Daly;
- $\blacktriangleright$  LaTeX Beginners Guide, Kottwitz.